## Setting Material ID's and UVW Maps

## **If you want several colors on your models you'll need to use Materials and a UVW Map modifier**

1. Open the Material Editor. Select a sphere . Set the color. Assign a unique Material ID Number.

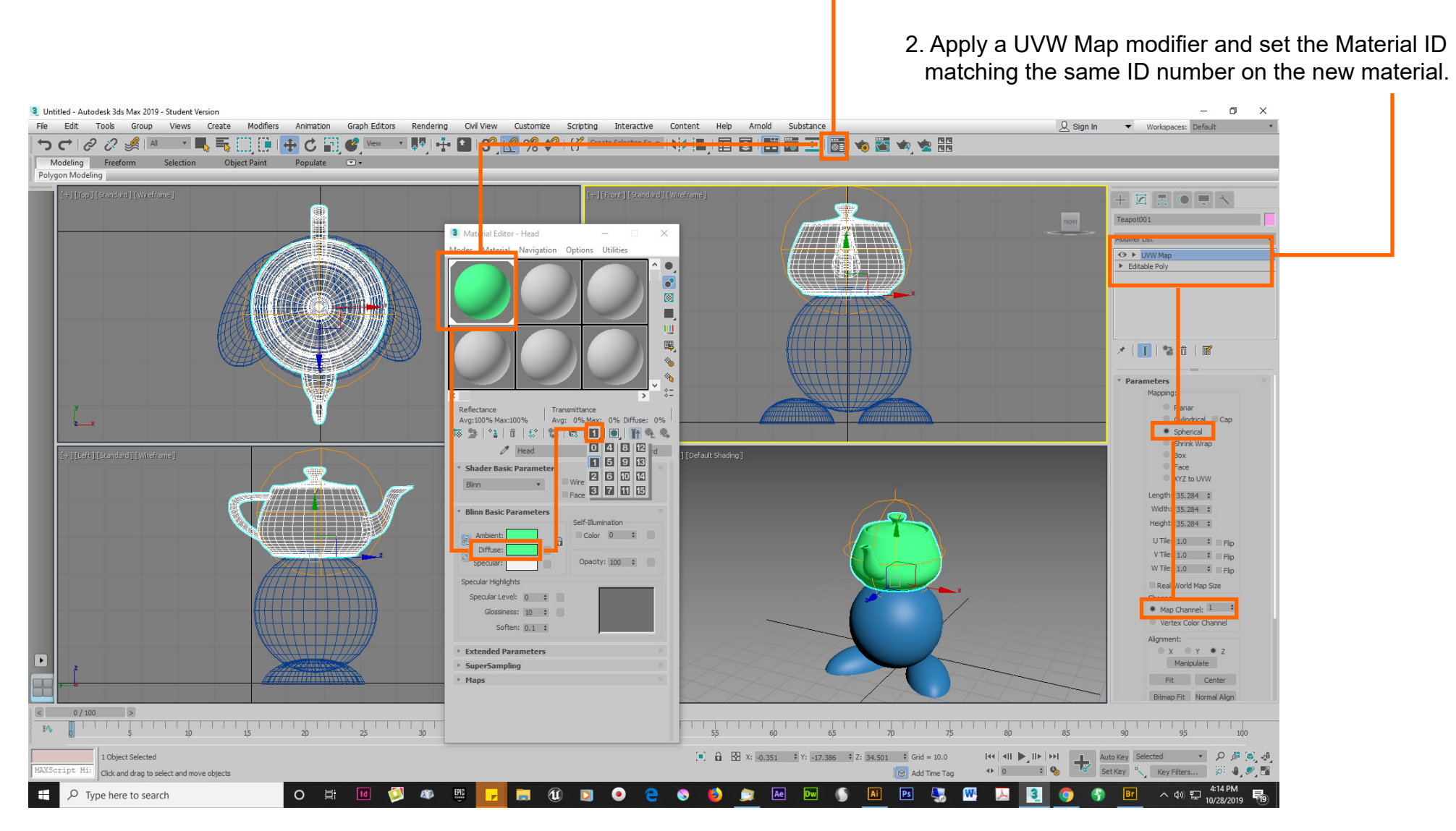

**Repeat this process for all the parts of your model. Assign a new Material ID to each part.**

## **Next you'll attach the various parts (Head, Body, Feet, etc.) into one object.**

3. Convert any part (in this case the teapot) into an Editable Poly. Click the attach button.

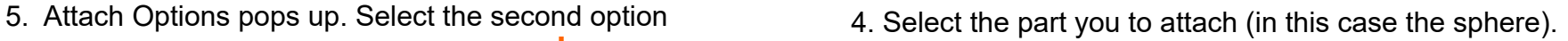

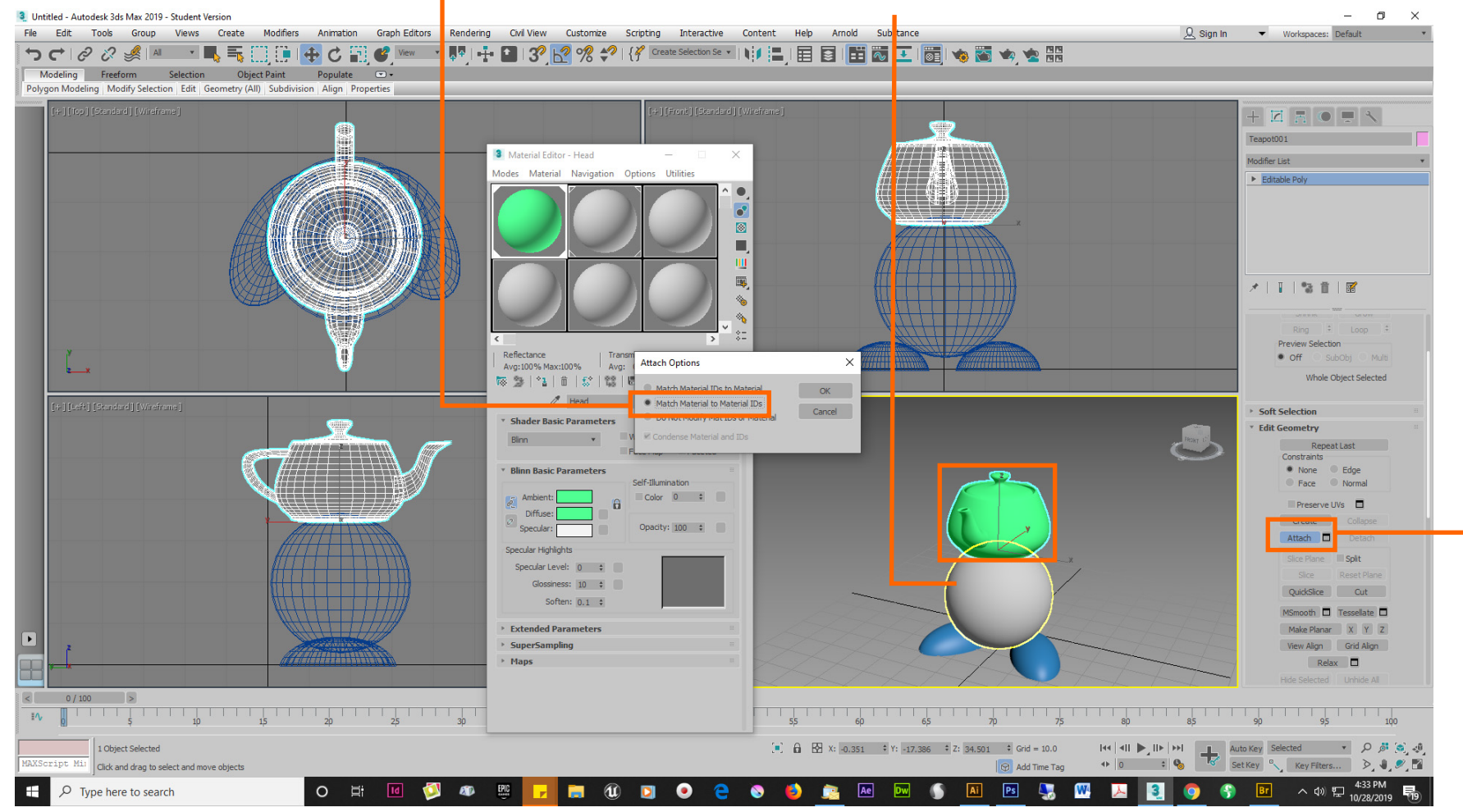

**Attach the other parts in the same way.**